## **Konfiguration des Benutzerverzeichnisses exportieren**

Um eine **Konfiguration eines Benutzerverzeichnisses** zu importieren, nützlich wenn Sie ihre Software-GridVis auf anderen PCs nutzen wollen, gehen Sie wie folgt vor:

Die **Konfiguration eines Benutzerverzeichnisses** exportieren Sie auf 2 Arten:

- 1. Klicken Sie im Fenster **Benutzerverwaltung-Übersicht** unter Benutzerverzeichnis-Aktionen die Schaltfläche **Konfiguration eines Benutzerverzeichnisses exportieren** oder
- 2. klicken Sie die Schaltfläche **Konfiguration eines Benutzerverzeichnisses exportieren** im Untermenü **Benutzer verwaltung** des Menüleisteneintrags **Fenster** (siehe Abbildung rechts).
- Wählen Sie im Fenster **Speichern** Ihr Ordnerverzeichnis in dem die Konfigurationsdatei Ihres Benutzerverzeichnisses (Dateityp **.jansecrealm**)gespeichert werden soll.
- Klicken Sie die Schaltfläche **Speichern**.
- Die Datei kann jetzt für den Import verwendet werden.
- Wie Sie die Konfigurationsdatei Ihres Benutzerverzeichnisses importieren finden Sie unter **[Konfiguration des](https://wiki.janitza.de/display/GVOH/Konfiguration+des+Benutzerverzeichnisses+importieren)  [Benutzerverzeichnisses importieren](https://wiki.janitza.de/display/GVOH/Konfiguration+des+Benutzerverzeichnisses+importieren)**.

Abb.: Schaltfläche Konfiguration des Benutzerverzeichnisses exportieren im Untermenü der Benutzerverwaltung

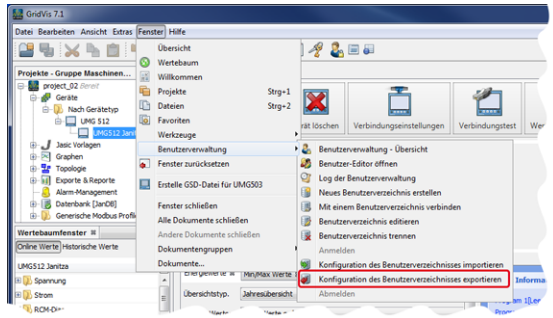

Abb.: Ordnerverzeichnis zum Speichern der Konfigurationsdatei des Benutzerverzeichnisses

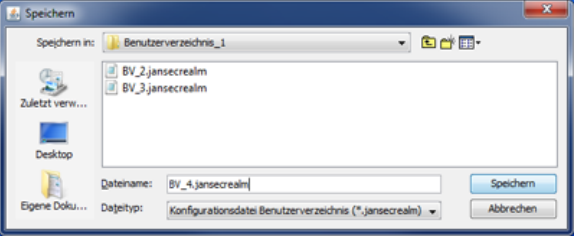

Software: GridVis 7

V 1.0

Themenverwandte Links